# Visualization of Signal Processing for Radio Astronomy: A GNU Radio Companion Based Spectrometer for CHART

Kaitlyn Ashcroft

ASU Undergraduate in Earth and Space Exploration (Astrophysics)

### What is CHART and Who is Using it?

- CHART (Completely Hackable Amateur Radio telescope) project targets students and educators interested in radio telescope astronomy
- CHART is being used by undergraduats and high school students

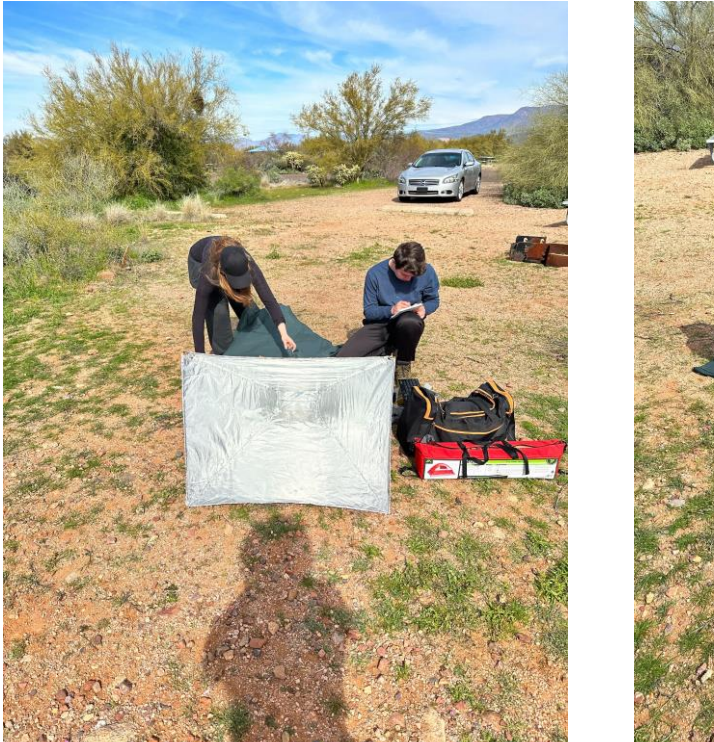

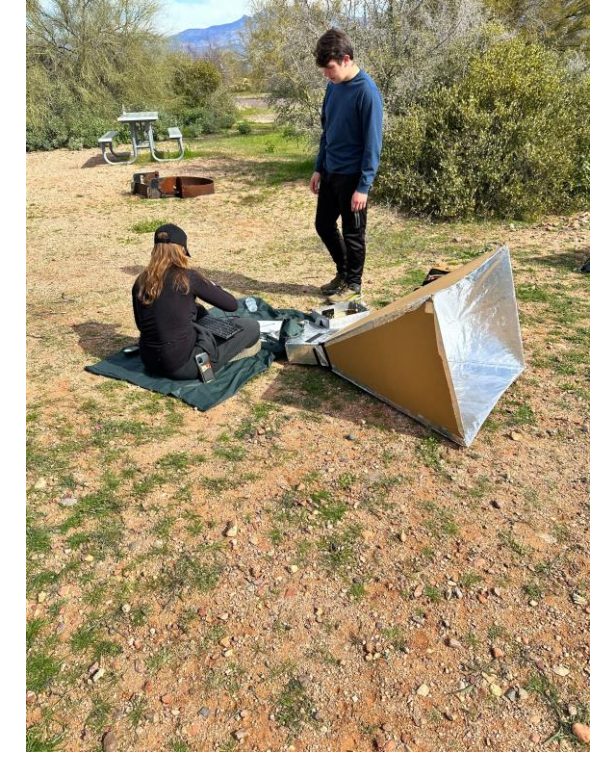

### What is in the CHART Project

- CHART has telescope-making tutorials, computer programs, and Jupyter notebook tutorials set up to teach people how to make a functioning program.
- Previous work set up a robust data capture system, but the code is a black box
- This project is for users interested in pursuing signal processing in more detail, GNU Radio companion makes this process transparent.

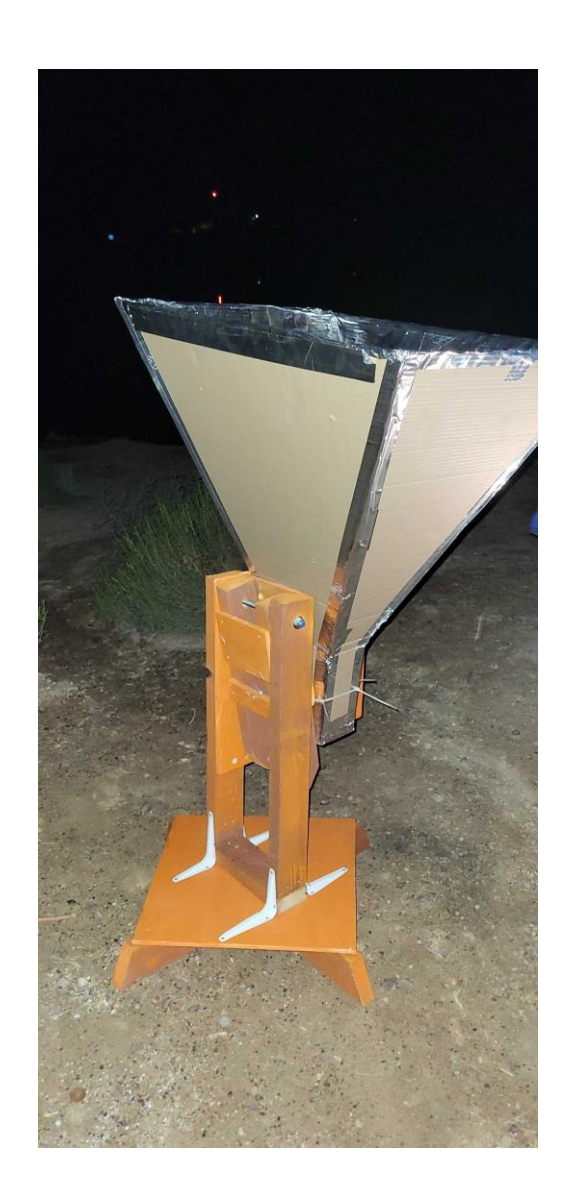

### **GNU Radio and CHART makes hard programming friendly**

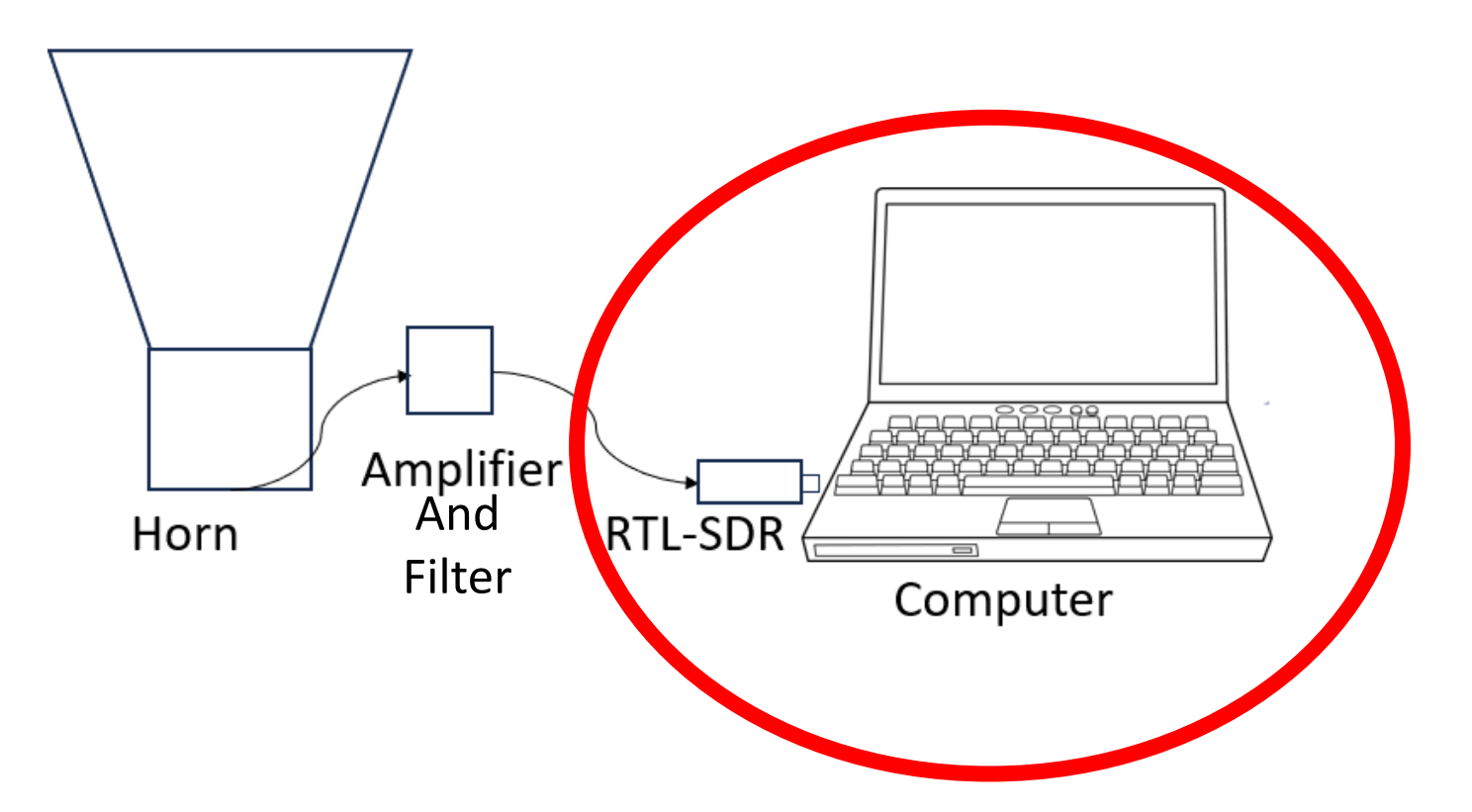

•Simple hardware and cardboard design makes the antenna easy to build. •System is designed to be as simple as possible, with easy-to-swap-out components •My focus was on the data collection and file writing process. A few different data collection programs are offered depending on user interest.

### Working on the user-friendly RTL-SDR software

### The Black Box

• Offers a Linux-based Python data collection script accessed

- through a terminal, as well as a GUI
- •Both methods use the GNURadio package and Python
- •Well Functioning UI
- •Good data collection
- •But the code was hidden from the user
- •Code required high skill
- •Linux based does not work on windows technology.
- •Don't reach the goal of education

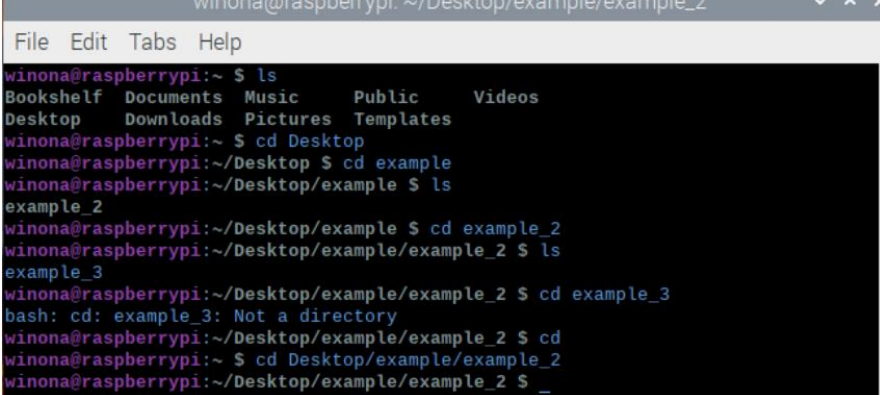

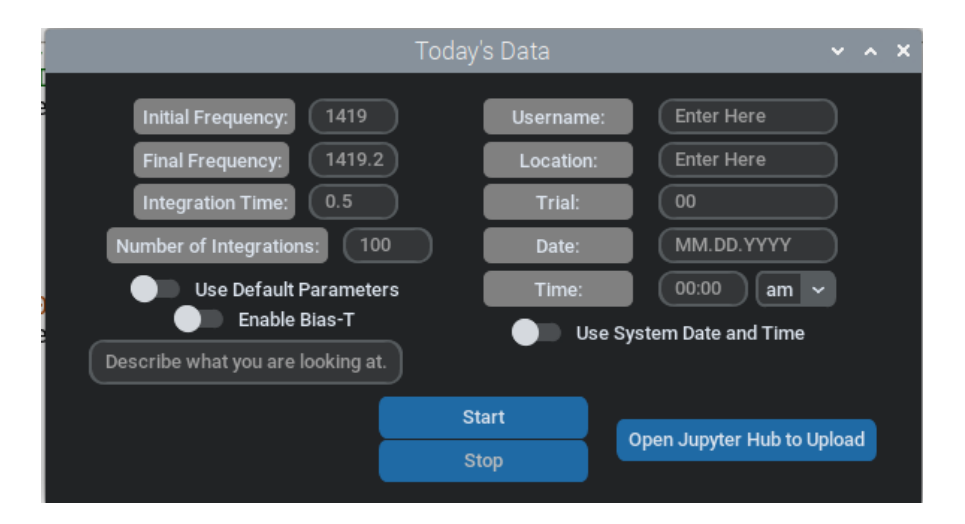

### The Second Type of Data Collection The Flowgraph

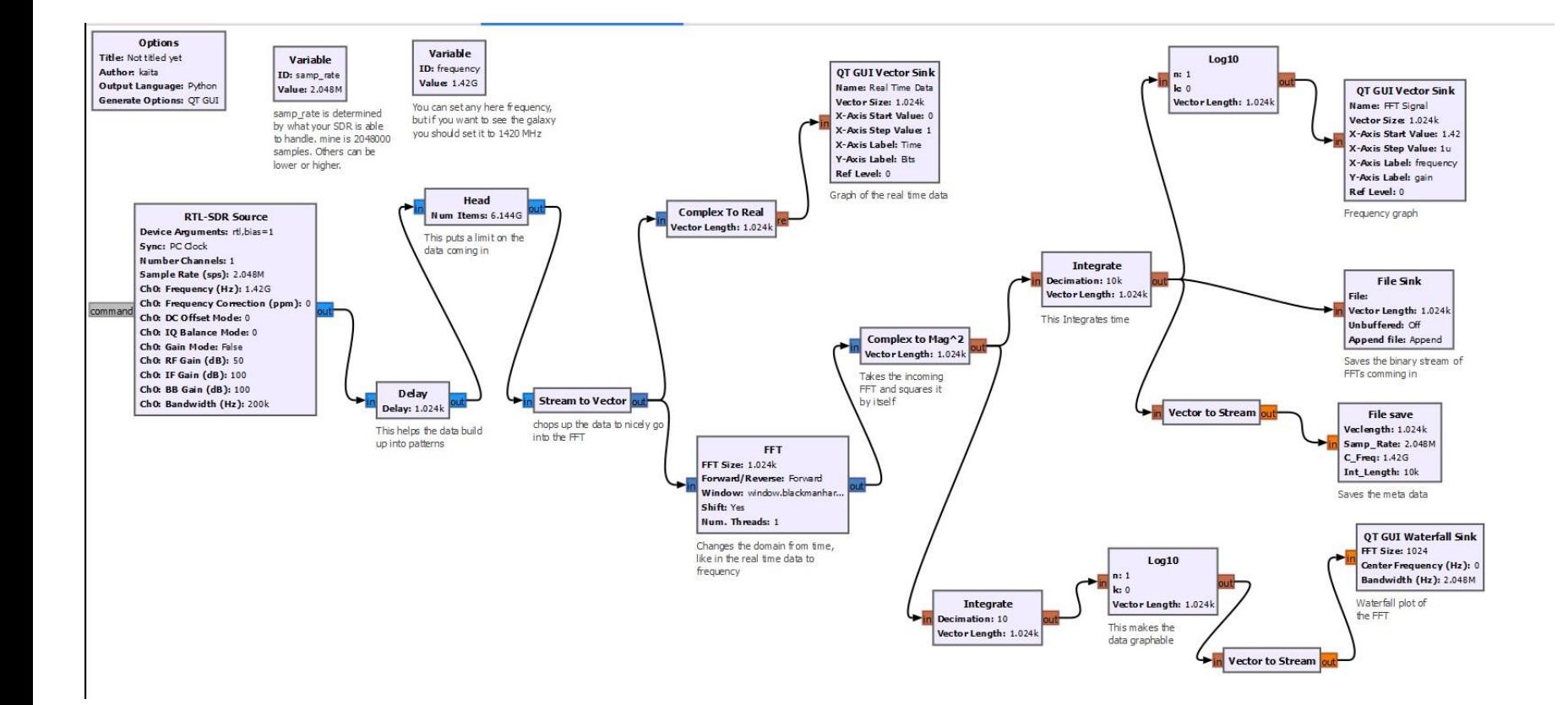

•GRC offers a more visual way of understanding the steps involved in collecting your data

- •The flowgraph performs the FFT, power calculation, integration, and file writing steps.
- •It also includes a number of "break out" points where the user can inspect their signal live.

### The Second Type of Data Collection Time Domain Voltage Graph

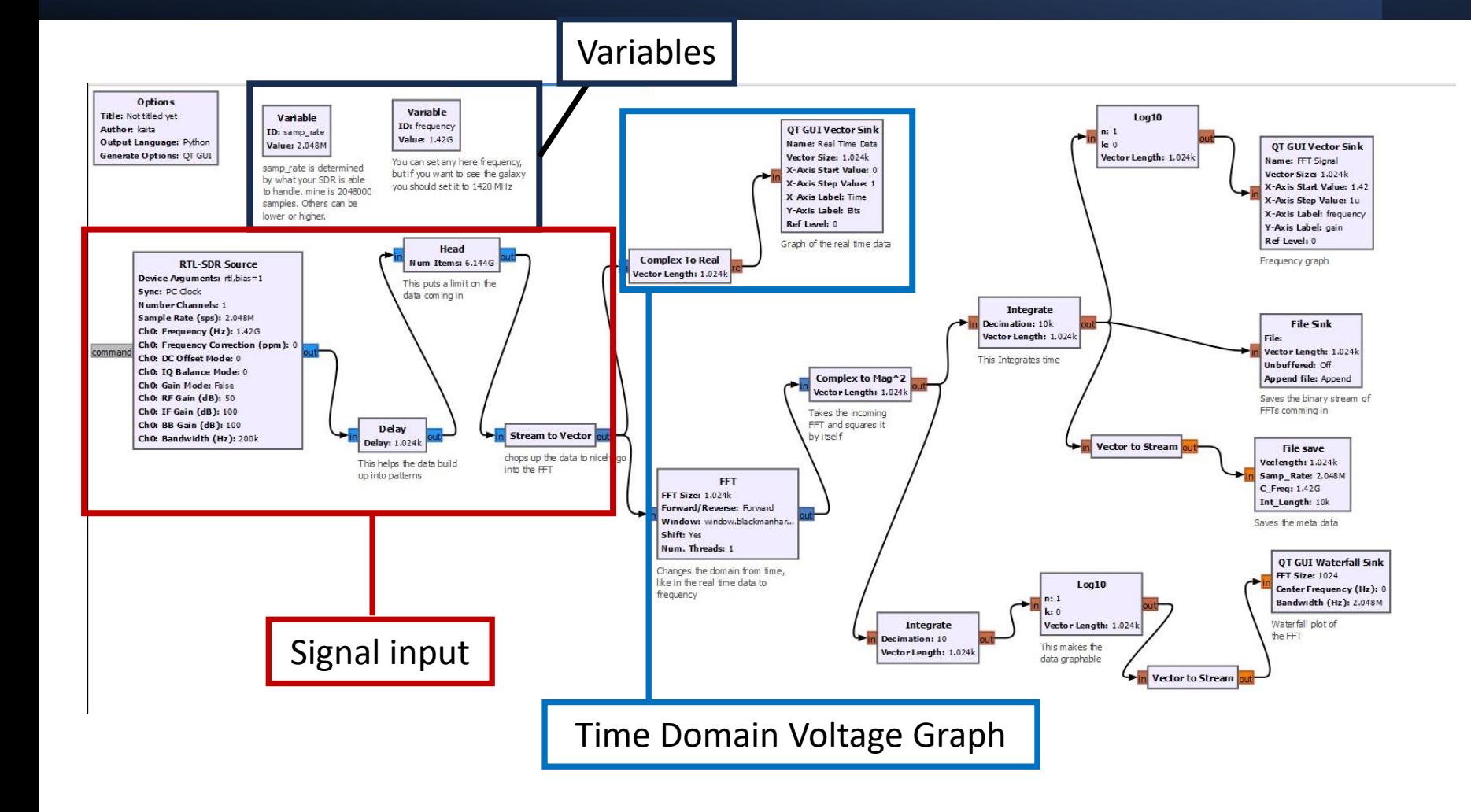

- •Variables: frequency and sample rate
- •Signal Input: RTL-SDR source, delay, head, stream to vector •Time Domain Volage Graph: Complex to real, GUI Vector Sink

### The Second Type of Data Collection The Average Power

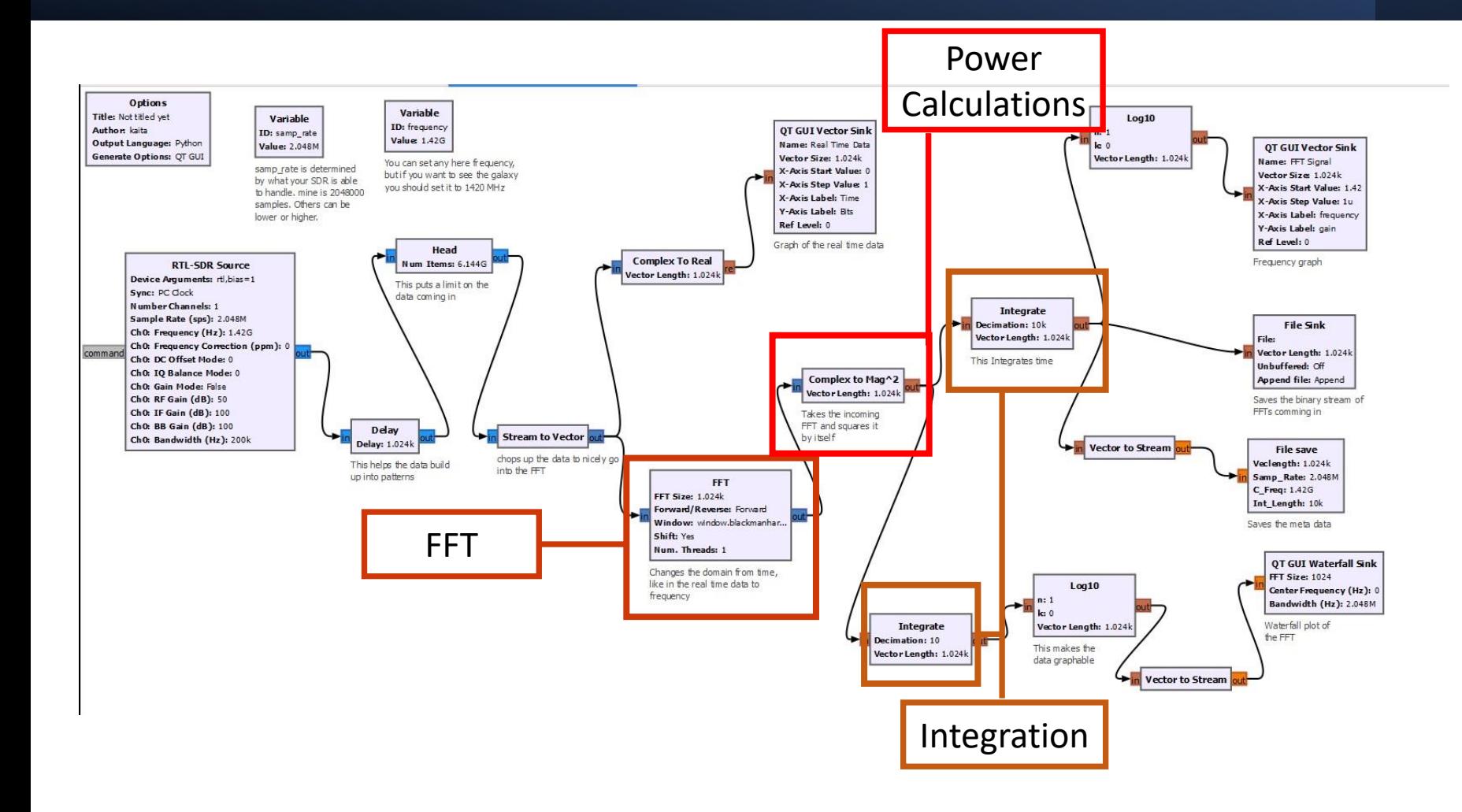

•FFT: Takes the signal from the time domain to the frequency domain •Complex to Mag^2: Power **Calculations** 

•Integration: 2D Averaging

### The Second Type of Data Collection The File Save and Live Graphs

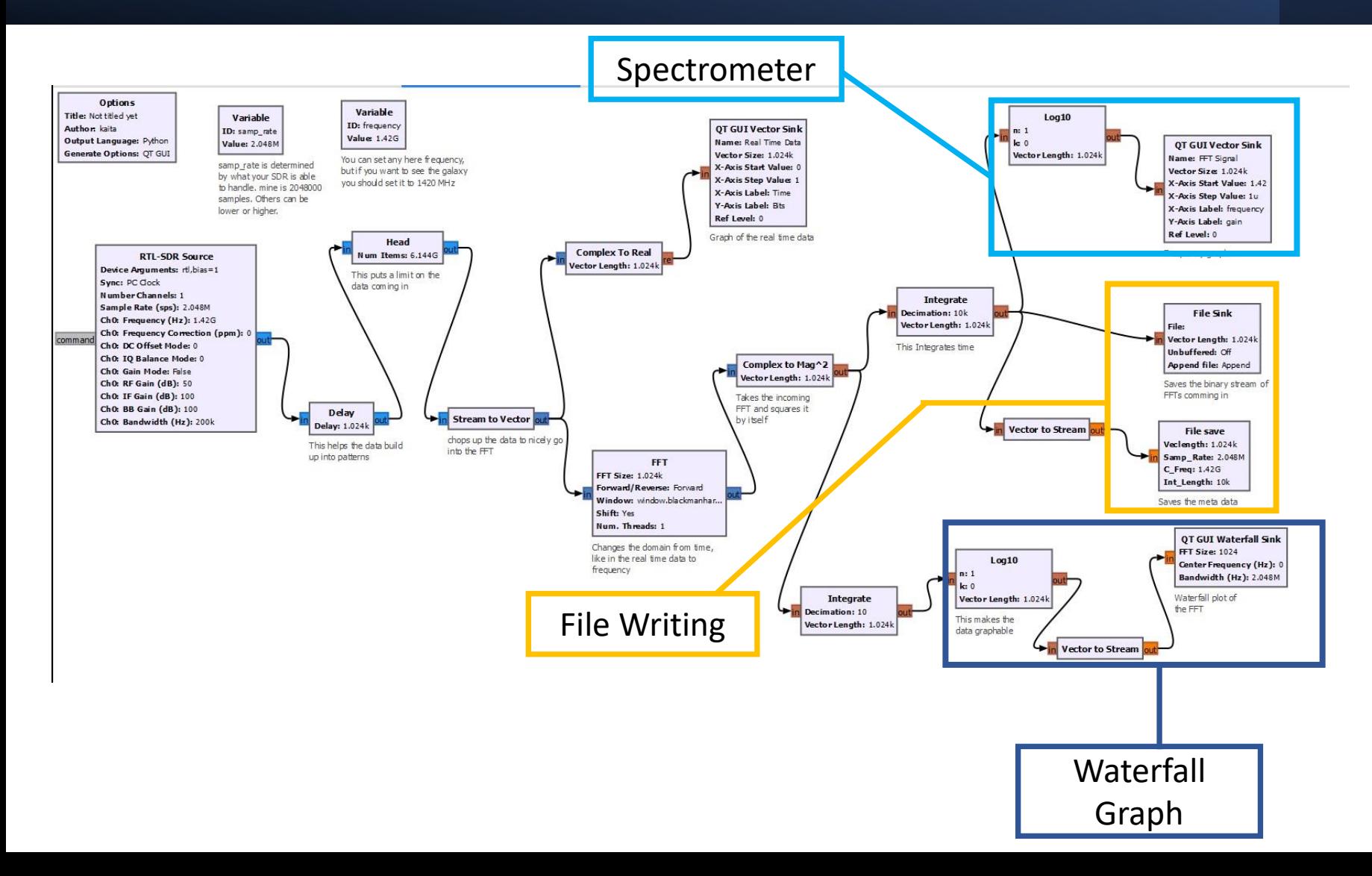

- •Spectrometer: Log10, GUI Vector Sink
- •File Writing: Custom Python script saving Metadata, and File Sink
- •Waterfall Graph: Log10, vector to stream, and GUI Waterfall Sink

### The Three Live Graphs in Real Experiment

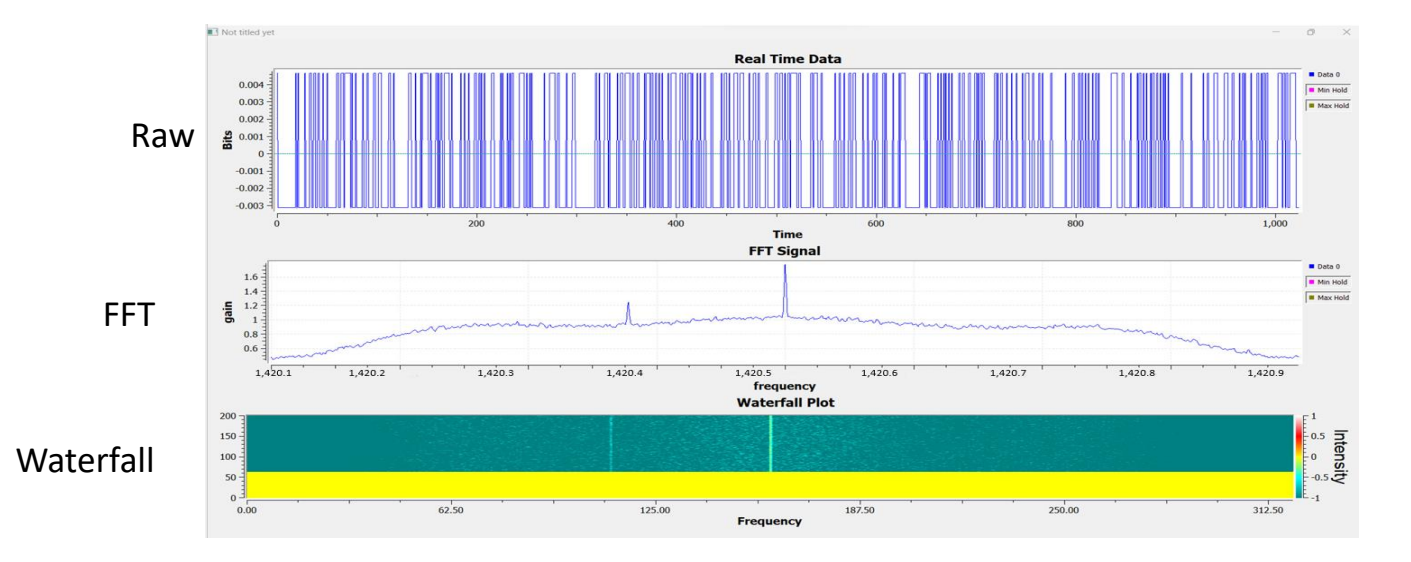

*Fig. 3 The horn is pointed at Zenith*

- **Time Domain voltage**: Quick display of the quality of the signal and allows easy diagnostics of hardware problems.
- **FFT/spectrum:** Integration and FFT processing capture the interesting radio signals
- **Waterfall:** Time variations in astronomical signals are easy to identify.

## Results (file writing)

- The CHART project provides a number of Jupyter notebooks.
- Students can share and learn from CHART-guided tutorials.
- This graph is one single pointing at 75 degrees above the horizon, near the galactic center. The 21 cm line is clearly visible.

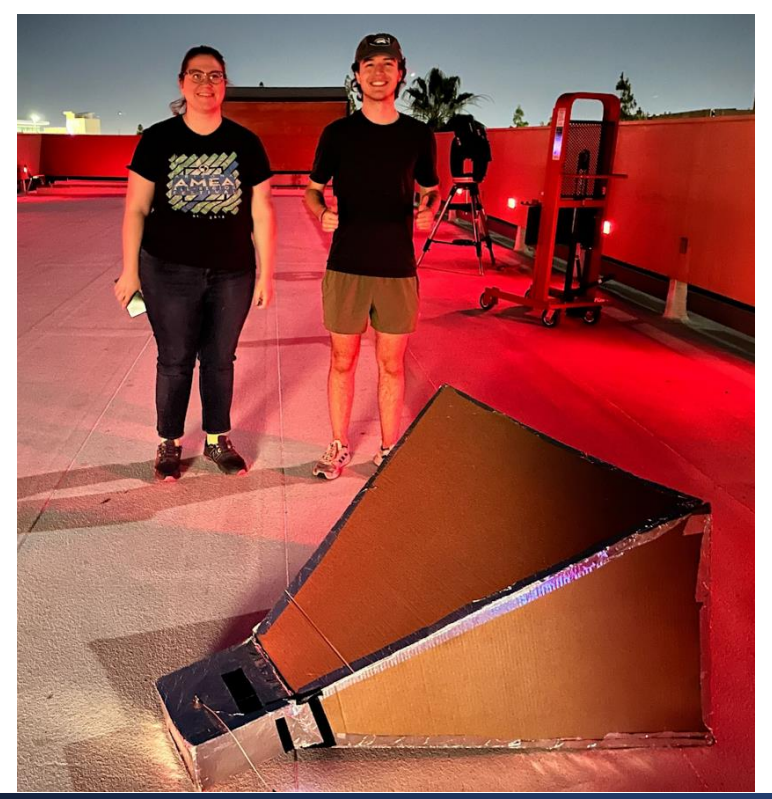

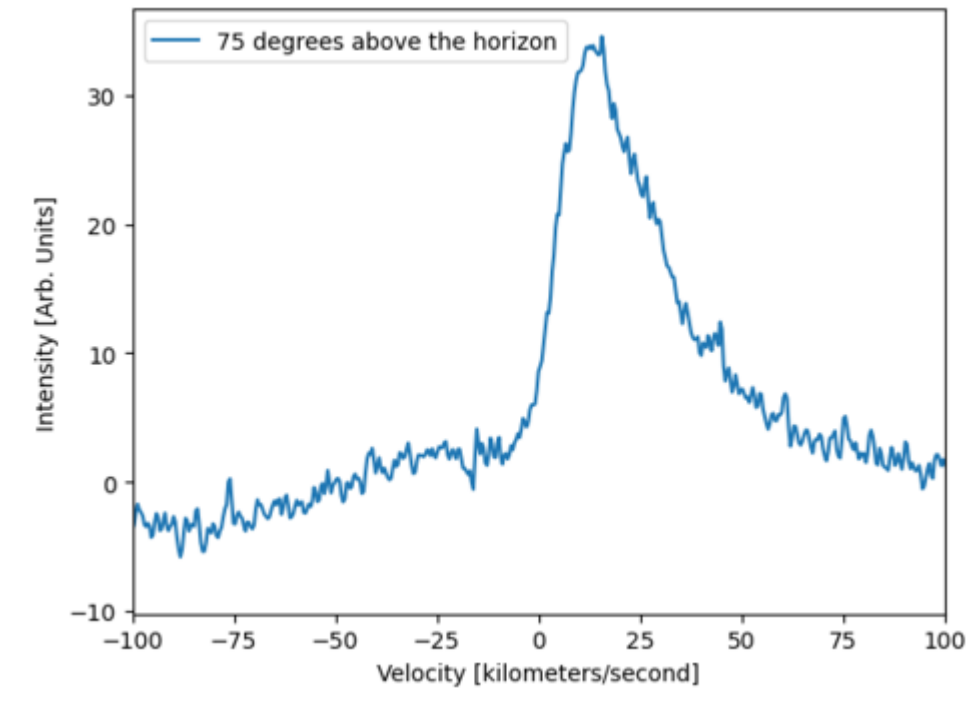

*Fig. 3 An experiment performed by me using GNU and analyzed using Jupyter notebooks. Point at the 75-degree zenith.* 

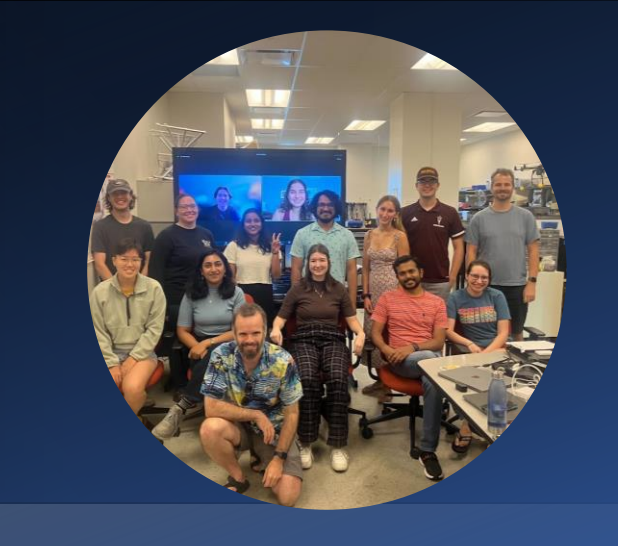

### Acknowledgements

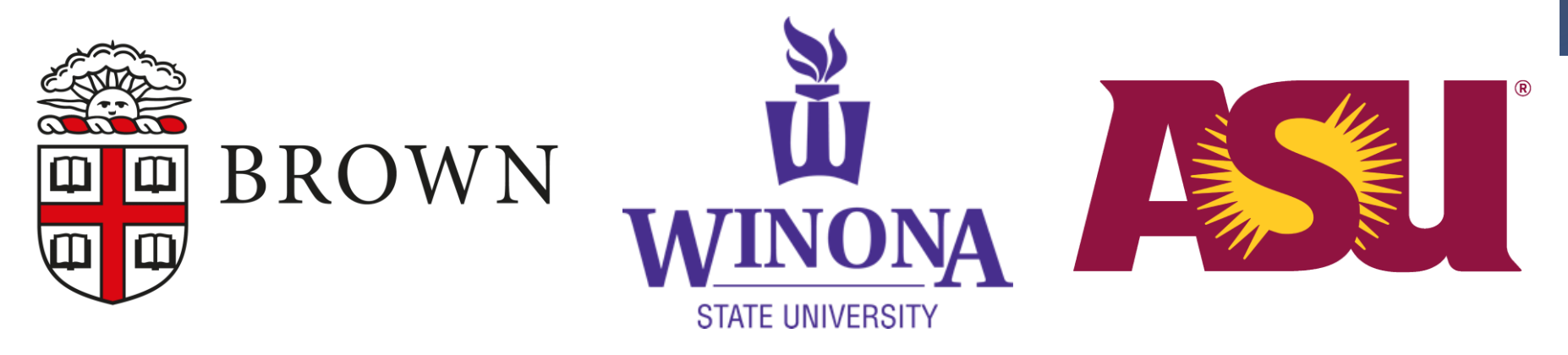

•Mentor: Libby Berkhout, Adam Beardsley, and Daniel Jacobs

- •Funding: Brown University, Arizona State University, Winona State University
- •Software: GNU Radio Companion